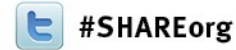

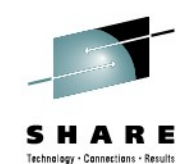

## **Java Diagnostic Tools Demo the zOS Systems Programmer and Application Developer**

Ken Irwin IBM Corporation

February 6, 2013 Session 12492

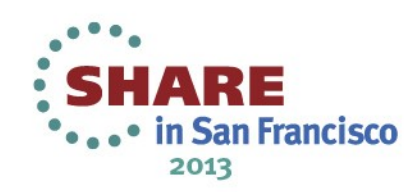

## **Tools Topics**

- Out with the Old
	- svcdump.jar
		- limitations
- In with the New
	- jdmpview
		- Introduction
		- Interactive mode
		- Batch
	- IDDE
		- Introduction
		- Demonstrations

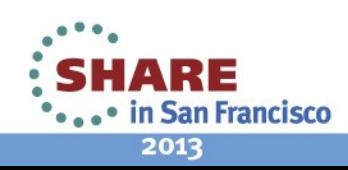

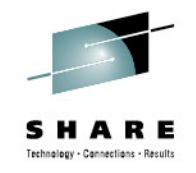

## **svcdump.jar**

- svcdump.jar has been widely used by the Service and User groups for extracting java diagnostic data from zOS tdumps and svcdumps, primarily:
	- Java stacks
	- Portable heap dumps (.phd)
- Though popular, it has never been a supported tool
	- Last known update was 2010
- Functional shortcomings exist for the Java 64bit and compressed reference environments:
	- Example: Incomplete javastacks

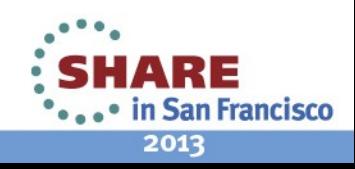

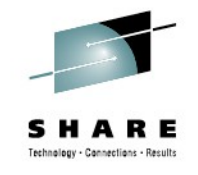

## **svcdump.jar**

• The jar file is still available, and does work reasonably well for 31bit Java5 dumps, but should be considered deprecated.

• If svcdump.jar is no longer the tool of choice, what should be used?

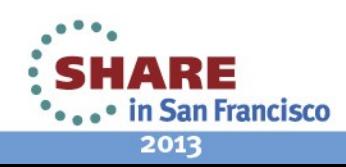

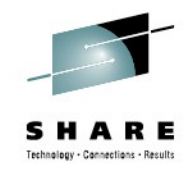

## **The answer is: jdmpview**

- jdmpview is included in the IBM JVM
- It is **fully supported**
- It is included in Java5, Java6, Java601, and Java7.
- Recent versions include a build and version independent jdmpview
- **New Features** for 601 and 7
	- Single step invocation (no jextract required)
	- Command line invocation
		- Called "batch mode" in our documentation
	- Command file option
		- Pass multiple options in a single file

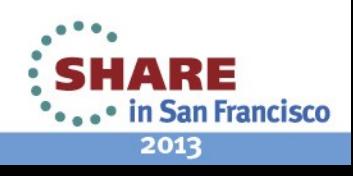

## **JzOS classname for jdmpview**

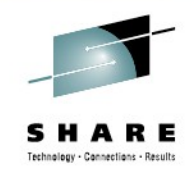

- What is the classname for a JzOS invocation of jdmpview?
	- com.ibm.jvm.dtfjview.DTFJView
	- JAVACLS='com.ibm.jvm.dtfjview.DTFJView'

• Here's a sample job:

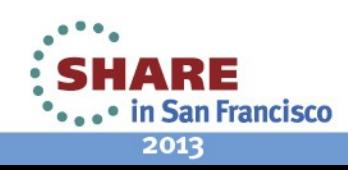

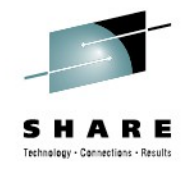

## **Sample JzOS job for jdmpview**

//KIRWINZ JOB ,KIRWIN,MSGLEVEL=(1,1),MSGCLASS=H,TIME=(,41),REGION=(0M) //JAVA EXEC PROC=JVMPRC61, // LOGLVL='+T', // JAVACLS='com.ibm.jvm.dtfjview.DTFJView', // ARGS='-core KIRWIN.JVM.TDUMP.KIRWIN.D120613.T115947' //STDENV DD \* export JAVA\_HOME=/usr/lpp/java/J6.0.1 export PATH=/bin:"\${JAVA\_HOME}"/bin: LIBPATH=/lib:/usr/lib:"\${JAVA\_HOME}"/bin LIBPATH="\$LIBPATH":"\${JAVA\_HOME}"/bin/classic export LIBPATH="\$LIBPATH": export CLASSPATH=/u/kirwin:/usr/lpp/java/J6.0.1/bin # Configure JVM options IJO="-Xmx900m " export IBM\_JAVA\_OPTIONS="\$IJO " //MAINARGS DD \* -outfile 'temp.out' info thread ALL //

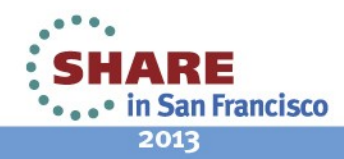

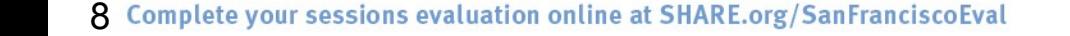

### **Extracting java stacks and heapdumps with jdmpview**

- To extract javastacks :
	- Interactive command: info thread \*
	- Batch mode: info thread all
- To extract a heapdump:
	- Interactive command: heapdump
	- Batch mode: heapdump
- Invocation options:
	- Interactive
	- Command line
	- BPXBATCH
	- JzOS Batch Launcher

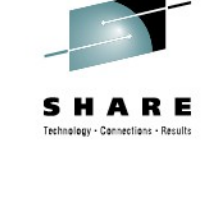

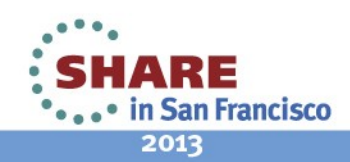

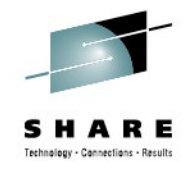

## **Sample jdumpview Output**

Source : file:///u/kirwin/KIRWIN.JDMP1.TSTDMP

0 : ASID: 0x1 : No JRE : No JRE

- 1 : ASID: 0x3 : No JRE : No JRE
- 2 : ASID: 0x4 : No JRE : No JRE
- 3 : ASID: 0x6 : No JRE : No JRE
- 4 : ASID: 0x7 : No JRE : No JRE

 \*5 : ASID: 0xd0 EDB: 0x4800105570 : JRE 1.6.0 z/OS s390x-64 build 201202 14\_102688 (pmz6460\_26sr1fp1ifix-20120618\_01(SR1 FP1))

 6 : ASID: 0x1a0 EDB: 0x4800105570 : JRE 1.6.0 z/OS s390x-64 build 20120 214\_102688 (pmz6460\_26sr1fp1ifix-20120618\_01(SR1 FP1))

7 : ASID: 0xffff : No JRE : No JRE

>

What does this tell us about this dump?

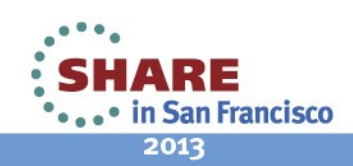

9 Complete your sessions evaluation online at SHARE.org/SanFranciscoEval

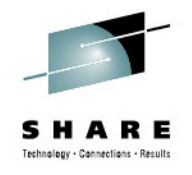

## **IDDE: an Introduction**

- Integrated Diagnostic Data Explorer – Tech Preview available for ISA 4.1 as of July 31, 2012
- Eclipse productivity layer on top of jdmpview
- Features

.

- Content Assist
- Auto-complete
- Outline view
- Syntax highlighting

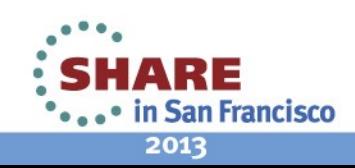

## **IDDE: An Introduction...**

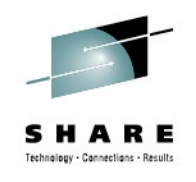

- Interactive tool driven by the user
- Suspend/Resume capability
	- NO LOSS of previous work
- Edit capability allows a mix of text and live session data
	- User can include notes inline with the data extracted
- Portability
	- Projects can be passed amongst users

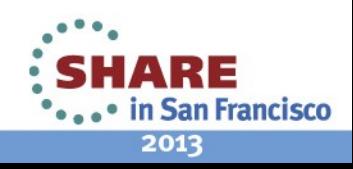

11 Complete your sessions evaluation online at SHARE.org/SanFranciscoEval

## **IDDE: An Introduction...**

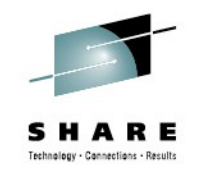

- jdmpview command plug-ins included
- Data limits provide user control over data displays
	- If an excessive number of objects exist, user is given the option to interrupt the command or continue
- Custom plug-in capability is available
	- User written plug-ins may be imported and executed
- Supported under ISA4 and Eclipse

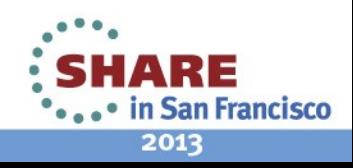

# **Helpful Links**

- ISA workbench
	- http://www-01.ibm.com/software/support/isa
- **IDDE** developerWorks page
	- [https://www.ibm.com/developerworks/](https://www.ibm.com/developerworks/mydeveloperworks/groups/service/html/communityview) [mydeveloperworks/groups/service/html/](https://www.ibm.com/developerworks/mydeveloperworks/groups/service/html/communityview) [communityview?communityUuid=5efb4378-ebba-](https://www.ibm.com/developerworks/mydeveloperworks/groups/service/html/communityview)47da-8c0f-8841d669d0cc
- idmpview developerWorks page
	- [https://www.ibm.com/developerworks/](https://www.ibm.com/developerworks/mydeveloperworks/wikis/home/wiki/W5c02253238d2_441a_a252_da8d79ae512d/page/Installation%20Guide?lang=en) [mydeveloperworks/wikis/home/wiki/W5c02253238d2\\_](https://www.ibm.com/developerworks/mydeveloperworks/wikis/home/wiki/W5c02253238d2_441a_a252_da8d79ae512d/page/Installation%20Guide?lang=en) [441a\\_a252\\_da8d79ae512d/page/Installation](https://www.ibm.com/developerworks/mydeveloperworks/wikis/home/wiki/W5c02253238d2_441a_a252_da8d79ae512d/page/Installation%20Guide?lang=en) [%20Guide?lang=en](https://www.ibm.com/developerworks/mydeveloperworks/wikis/home/wiki/W5c02253238d2_441a_a252_da8d79ae512d/page/Installation%20Guide?lang=en)

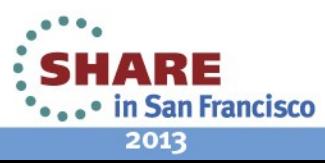